# **Table of Contents**

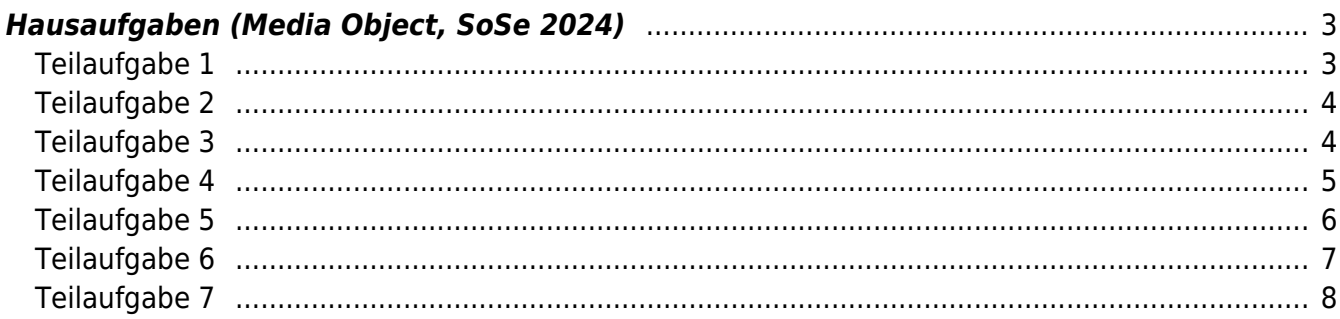

## <span id="page-2-0"></span>**Hausaufgaben (Media Object, SoSe 2024)**

Finden Sie sich zu einem [Team von jeweils 2–4 Studierenden](https://www.hardmood.info/doku.php/ma:sose24:gruppen) zusammen. In diesem Team werden Sie in den nächsten 14 Wochen intensiv miteinander arbeiten.

Lassen Sie sich von der unten stehenden Textmenge nicht abschrecken! Die Aufgaben sind sehr ausführlich beschrieben. Sollte etwas unklar sein, melden Sie sich gerne mit Ihrer Frage via [Mattermost.](https://mattermost.fh-muenster.de/media-objects-ma-kurs/channels/sose-2024)

#### <span id="page-2-1"></span>**Teilaufgabe 1**

Recherchephase (Wochen 2-3)

- Sie werden in diesem Semester ein [E27+More Objekt](https://www.hardmood.info/doku.php/ma:sose24:media-objects#semesterthema_sose_2024e27plusmore) entwickeln. Was es jedoch genau sein wird, wissen Sie zu diesem Zeitpunkt noch nicht. Eine **breitgefächerte Recherche** bildet einen guten Startpunkt ist es, erst einmal zu überlegen an welchem Ort das zukünftige Medien-Objekt eingesetzt werden könnte. Was sind mögliche Einsatzorte? Über dem Küchentisch? In der Garage? Im Museum? An der Bushaltestelle? etc. Welche interessanten Orte fallen Ihnen ein?
- Recherchieren Sie zu den von Ihnen identifizierten Bereichen, die Sie am meisten interessieren: Was passiert hier? Wer ist vor Ort? Warum sind Personen an diesem Ort? Was macht man hier? Wird etwas vermisst? Wie wird an diesem Ort interagiert? Entwickeln Sie Ihren eigenen **Fragenkatalog**. Betreiben Sie *Feldforschung* und begeben sich zu Ihren Orten und recherchieren direkt vor Ort bspw. anhand von Methoden, wie [shadowing](https://think.design/user-design-research/shadowing/) und [user journey](https://www.usability.de/en/services/methods/user-journey-mapping.html) [mapping](https://www.usability.de/en/services/methods/user-journey-mapping.html)<sup>[1\)](#page--1-0)</sup>. Beobachten Sie die Gegebenheiten und halten alle Erkenntnisse anhand von Notizen und/oder Fotos/Videos fest ohne diese zu evaluieren. Es geht hier ersteinmal nur um Gewinn von Kenntnissen und nicht um eine Bewertung (Quantität vor Qualität). Es macht Sinn breit gefächert zu arbeiten. Recherchieren und erforschen Sie deswegen parallel auch anhand den Ihnen bekannten Quellen: Was finden Sie via Wikipedia heraus? Welche Buch Publikationen gibt es? (⇒ Bibliothek), Gibt es mögliche Video Dokumentationen im Angebot von [Kanopy](http://kanopy.com) oder der Öffentlich Rechtlichen Fernsehsender (⇒ [MediathekView\)](https://mediathekview.de/download/)? recherchieren Sie anhand von Podcasts, YouTube Videos, Ausstellungen und deren Kataloge, etc.
- Führen Sie die Ergebnisse Ihrer Recherchen/Feldforschungen inkl. Dokumentationsfotos, Skizzen, etc. übersichtlich auf einem **Miro-Board** zusammen. Diese Übersicht soll ein **Mind-Map**[2\)](#page--1-0) enthalten indem Sie die wichtigsten/interessantesten Punkte hervorheben.
- Welche Ihrer Erkenntnisse finden Sie am spannendsten und würden am liebsten daran weiter bearbeiten? Welche möglichen Themenfelder oder interessante Ansatzpunkte lassen sich ableiten? Was sind Ihre Gedanken zu möglichen Lösungsansätzen? Stimmen Sie sich innerhalb Ihrer Gruppe zu den fünf interessantesten Ideen ab. Stellen Sie diese auf [einem DIN A3 Chart](https://www.hardmood.info/lib/exe/fetch.php/ma_media_objects:layout_beispiel_5_ideen.jpg) jeweils mit einer kurzen Beschreibung dar.

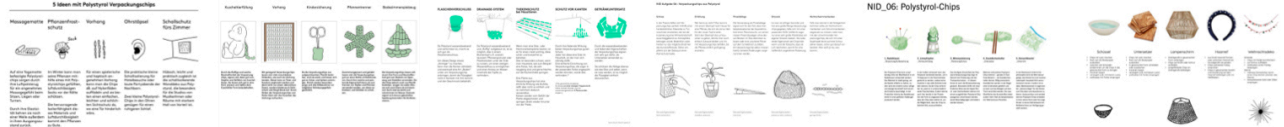

Beispiele aus vergangenen Semestern.

Ergänzen Sie Ihre Ansätze, wie im oberen Beispiel durch **Ideenscribbles**. Ein PDF der Top 5 Ansätze wird vor der nächsten Unterrichtseinheit im [Mattermost Kanal der Klasse](https://mattermost.fh-muenster.de/media-objects-ma-kurs/channels/sose-2024) gepostet.

Im nächsten Seminartreffen präsentiert die Gruppe die gewonnenen Erkenntnisse und die fünf ausgewählten Ansätze. Daraufhin erfolgt durch die gesamte Seminargruppe eine Abstimmung darüber, welches Thema von Ihnen weiter verfolgt werden soll. Wichtig: Sie und Ihre Gruppe dürfen dabei nicht mit abstimmen. Die anderen Teams entscheiden anhand Ihrer bisherigen

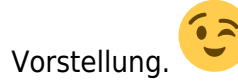

1. Dokumentieren Sie Prozess und Ergebnisse in Ihrem Workbook und laden Sie das entsprechende PDF in Ihren Sciebo Namensordner.

#### <span id="page-3-0"></span>**Teilaufgabe 2**

Conceptual Design/Konzeptentwicklung (Wochen 4-5)

- Führen Sie mit Ihrer Gruppe ein **Brainstorming** zu dem von Ihren Kommiliton\*innen im Seminar ausgewählten Thema durch. Das Ziel ist es eine Anzahl von darauf aufbauenden Ideen für mögliche Umsetzungen zu generieren. Hier können Sie gegebenenfalls wieder auf ein Mind-Map zurückgreifen. Nehmen Sie sich für diesen Prozess ausreichend Zeit. Nicht die erste Idee ist auch immer die beste Idee! Denken Sie an die Regel Kill your Darlings [3\)](#page--1-0).
- Fertigen Sie *diverse Quick- and Dirty Prototypen* an und evaluieren Sie anhand dieser Ihre Ideen.
- Entscheiden Sie sich für einen Ihrer Ansätze. Erstellen Sie für diesen ein **Konzept Statement**, das die ausgewählte Projektidee kurz und knackig beschreibt. Ergänzen Sie die Beschreibung mit einem **Mood-Board** und falls notwendig mit weiteren **skizzenhaften Visualisierungen, Renderings, oder andersartigen Darstellungen** (bspw. mit Hilfe von Dall-E).
- **Dokumentieren Sie Ihren Prozess** und die Ergebnisse. Achten Sie darauf, dass parallel zu Ihrer Arbeit in allen Bearbeitungsphasen die einzelnen Schritte gut und ausreichend dokumentiert werden. Vergessen Sie nicht zwischenzeitig Scans wichtiger analoger Dokumente, wie etwa Zeichnungen, Scribbles oder Diagrammen anzufertigen, oder fotografieren Sie diese. Denken Sie jetzt schon daran, dass diese Dokumente später auch in Ihrer Präsentation am Semesterende gezeigt werden sollen und dementsprechend sauber gestaltet/nachbearbeitet sein sollen.
- sStellen Sie im Seminartreffen am 8. Mai in Form eines Elevator Pitch<sup>[4\)](#page--1-0)</sup> vorstellen können

#### <span id="page-3-1"></span>**Teilaufgabe 3**

Prototyping: 3D-Druck/Integration Raspberry Pi (Wochen 6-7)

Wenn möglich nehmen Sie am [Einführungs-Workshop](https://www.hardmood.info/doku.php/ma:media-objects:sose24:2_3_04_24) teil (2./3. April). Denken Sie daran die [notwendige Hardware](https://www.hardmood.info/doku.php/ma:media-objects:sose24:2_3_04_24#checkliste_soft-_und_hardware) zu besorgen. Im Workshop gibt Prof. Felix am ersten Tag eine Einführung in die 3D-modeling Anwendung TinkerCAD und zeigt wie die modelierten Dateien mit einem 3D-Drucker gedruckt werden können. Am zweiten Tag leitet er die Studierenden durch den "[Glühbirnen-Hack"](https://www.hardmood.info/doku.php/probelehrveranstaltung_april2023#stromversorgung_via_e27_gewinde_und_modifiziertes_51v_netzteil), bei dem ein RaspberryPi-Netzteil mit einem E27-Gewinde verbunden wird. Die Teilnahme am Workshop ist freiwillig. Falls Sie nicht am Workshop teilnehmen, bearbeiten Sie selbstständig die nachfolgenden Aufgabenteile, die die selben Inhalte abdecken. Wichtig an dieser Stelle ist, dass Studierende bei Nicht-Teilnahme des Worksdhops den ["Glühbirnen-Hack](https://www.hardmood.info/doku.php/probelehrveranstaltung_april2023#stromversorgung_via_e27_gewinde_und_modifiziertes_51v_netzteil)" auf keinen Fall selbstständig durchführen und stattdessen fertige Hardware-Teile verwenden sollen – auch wenn dies zur Folge hat, dass das Gehäuse entsprechend adaptiert werden muss.

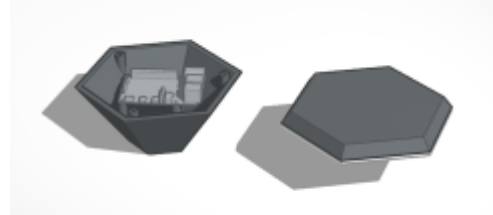

- Erstellen Sie sich einen TinkerCAD-Account und loggen Sie sich in der [Masterclass - SoSe2024](https://www.tinkercad.com/joinclass) ein. Der entsprechende Zugangscode wird mit der Klasse im [Mattermost-Kanal](https://mattermost.fh-muenster.de/media-objects-ma-kurs/channels/sose-2024) geteilt.
- Schauen Sie sich die von TinkerCAD zu Verfügung gestellten [Tutorials zum 3D-Modelling \(3D-](https://www.tinkercad.com/learn)[Design\)](https://www.tinkercad.com/learn) an.
- Bauen Sie folgende [Datei vom Gehäuse](https://www.tinkercad.com/things/0XAfmUgGgt1-raspberryp2?sharecode=MF9e6s_H6v5EgmbFvDnbkL8hkbB--JETptwPDcTOxQI) nach. Auf Basis dieser Datei werden Sie später Adaptierungen vornehmen und Ihr eigenes Objekt weiter entwickeln.
- Besorgen Sie sich die [notwendige Hardware](https://www.hardmood.info/doku.php/ma:media-objects:sose24:2_3_04_24#checkliste_soft-_und_hardware). Anstatt eine Glübirne zu hacken besorgen Sie sich eine E27-Lampenfassung auf US/EU Adapter Konverter (Umschaltung auf 2-poligen Steckdose)<sup>[5\)](#page--1-0)</sup> Benutzen Sie ein normales Netzteil, um Ihr Pi zu betreiben. Wenn das Grundsetup funktioniert, bauen Sie ein Gehäuse, 3D-drucken dieses bspw im MakerSpace und integrieren Sie Ihre

Einzelteile in den Prototypen. Voila! Schon fast fertig.

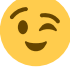

## <span id="page-4-0"></span>**Teilaufgabe 4**

Scheme Design/Design Development – Schematisches Design/Design Entwicklung (Wochen 8-10)

- Erstellen Sie einen **Zeitplan** in dem die kommende Bearbeitungszeit und Ihr weiteres Vorgehen abzulesen ist. Integrieren Sie in Ihren Zeitplan welche **Ressourcen** Sie gegebenenfalls zu einem bestimmten Zeitpunkt benötigen. Dies soll Ihnen verdeutlichen, ob Sie hier eventuell manche Bearbeitungen vorziehen müssen und andere ein wenig nach hinten schieben können.
- In einem nächsten Schritt definieren Sie notwendige **Anforderungen** und beschreiben die **Bedingungen** schematisch für Ihr Projekt. Was sind Ihre Ausgangspunkte? Wie wird eine Person mit Ihrem Objekt interagieren? Was soll Ihr Medien-Objekt können? Was sind die wichtigen Bestandteile Ihrer Idee? Wie soll die Experience sein? Stellen Sie die Punkte, die wichtig sind Ihre Idee zu verstehen in verschiedenen **Schemata, Diagrammen und Organigrammen, Storyboards** dar. Gehen Sie iterativ vor. Visualisieren Sie Ihre Überlegungen und nutzen Sie diese um Ihr Konzept Schritt für Schritt weiter auszuarbeiten.
- Mit Hilfe eines Flow-Chart Diagrams (Flussdiagramm) können Prozesse und Abläufe dargestellt werden. Eine erste Orientierung kann dabei folgendes [Pinterestboard](https://pin.it/1IpTmlS) geben.
	- o Schauen Sie folgendes [Youtube Video](https://www.youtube.com/watch?v=coylYRocCvA) an.
	- Erstellen Sie ein Flussdiagramm, welches die Möglichkeiten der Benutzung ihres Audio-Objektes und den Verlauf der Handhabung möglichst komplett darstellt. Verwenden Sie hierfür gegebenenfalls eine [entsprechende Software.](https://thedigitalprojectmanager.com/flowchart-software/) Eine solche Darstellung hilft sich selbst und den beteiligten Teammitgliedern vor Augen zuführen, ob die entwickelte Handhabung konsequent logisch ist, oder ob es eine Änderung braucht. Achten Sie auf Details und Fragestellungen, wie etwa:
		- Wie schalte ich das Objekt an?
		- Was passiert, wenn das Objekt an ist?
		- Wie schaltet man es wieder aus?
		- Was passiert, wenn ich die Lautstärke ändern will? Kann ich dies zu jeder Zeit machen? Auch wenn das Objekt aus ist?
- Wie kann ich eine Funktion auswählen?
- $e$ tc.
- Es folgen weitere **Varianten Ihres Prototypen**. Erstellen Sie beispielsweise einen Funktions-[6\)](#page--1-0) und Look-Like Prototypen<sup>7</sup>. Sehen Sie jeden Arbeitsschritt als ein Puzzleteil, das dazu führt, dass bei der Präsentation am Semesterende ein Gesamtbild präsentiert werden kann. Am Ende dieser Arbeitsphase haben Sie einen genauen Überblick darüber, wie Ihr finaler Prototyp aussehen und funktionieren soll.
- **Dokumentieren Sie Ihren Prozess** und die Ergebnisse, sodass Sie diese im Seminartreffen vorstellen können.

#### <span id="page-5-0"></span>**Teilaufgabe 5**

Detailed Design – Ausformulierung/Entwicklung und Gestaltung von Details (Woche 11-12)

- Entwickeln Sie Ihren Prototypen auf Basis Ihrer bisherigen Ansätze iterativ weiter: User-Interfaces, Programmierung, Objektdesign, Ausformulierung von Texten, etc.
- UI steht für User-Interface. Ein User-Interface ist die Schnittstelle über die ein Benutzer mit einem Objekt interagiert und das Gerät bedienen kann. Dies kann bei einem Smart-Phone also beispielsweise eine interaktive Bedienoberfläche sein, bei einem Radio die nebeneinander stehenden Knöpfe als analoges Interface.<sup>[8\)9\)](#page--1-0)</sup>
- Ihre Aufgabe ist es diese Benutzerschnittstelle für Ihr Medien-Objekt zu gestalten.
	- Starten Sie damit sich zu überlegen, wie dieses bedient werden soll: Einhändig oder beidhändig?, über einen kleinen Touchscreen, physikalische Knöpfe, oder vielleicht sogar unsichtbare Sensorik? Was wäre für Sie am sinnvollsten? Vielleicht ist es ja auch eine Kombination mehrerer Faktoren oder Sie bemerken, dass eine Sprachsteuerung für ihr Audio-Objekt viel sinnvoller wäre? Wie oft bedient man es? … **Entwerfen Sie Ihren eigenen Fragenkatalog!**
	- Schauen Sie sich im Rahmen einer **Recherche Interfaces** an und überlegen was vermutlich ein gutes und was eines schlechtes User-Interface ist. Ein erster Schritt kann sein sich folgendes [diesem Pinterestboard](https://pin.it/6qfx5Ts) anzuschauen. Übertragen Sie Ihre Erkenntnisse in die nächsten Arbeitsschritte.
	- Spielen Sie an einem **Papiermodell** dessen Bedienung durch und überprüfen Sie ob alle Bedienelemente vorhanden sind. Sinnvoll kann es sein **verschiedene Alternativen** auf Papier anzuscribbeln, auszuschneiden und an temporär an Ihr Objekt zu kleben. Sind die Knöpfe groß genug? Stoße ich bei der Bedienung an andere Elemente? Bekomme ich ein Feedback (auditiv oder visuell?) darüber, ob ich etwas verändert habe und/oder das Objekt richtig bediene?

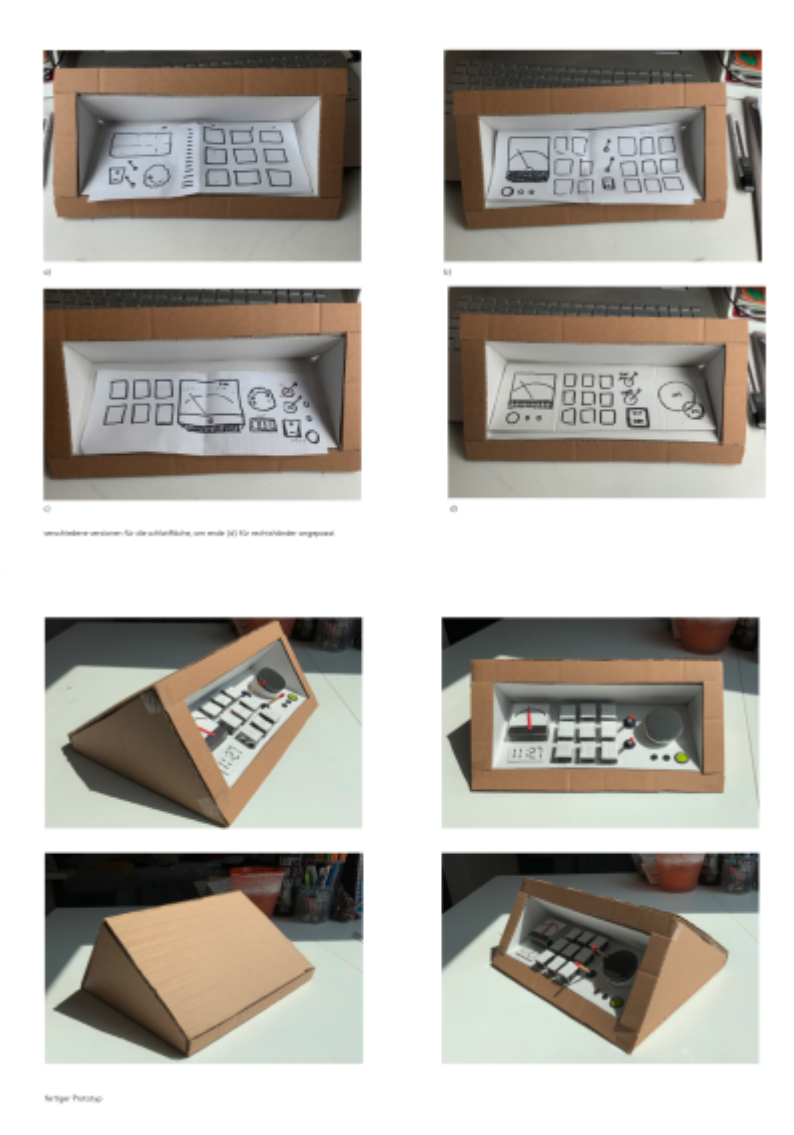

Beispiele von Teresa Gerard (SoSe2021)

- $\circ$  Aus den verschiedenen Versionen nehmen Sie die besten Elemente heraus und machen eine Reinzeichnung – d.h. **eine sehr saubere Darstellung des Interfaces**. Diese Darstellung kann beispielsweise sehr sauber mit einem Feinliner erfolgen, oder auch mit Hilfe eines Zeichenprogramms (z.B. Illustrator). Wichtig ist, das die Zeichnung in Originalgröße (1:1) stattfindet. Montieren Sie Ihr Interface auf Ihrem Papiermodell.
- Es kann sein, dass Sie bei der Bearbeitung merken, dass Sie einige Aspekte in Ihrem Flow-Chart Diagram vergessen haben oder anpassen müssen. Das ist nicht schlimm. Sehen Sie dies als normalen Arbeitsprozess in dem man in iterativen Schleifen einem Ergebnis Schritt für Schritt näher kommt.
- **Dokumentieren Sie Ihren Prozess** und bringen Sie Ihren Arbeitsstand zum nächsten Seminar mit.

#### <span id="page-6-0"></span>**Teilaufgabe 6**

Präsentation – Vorbereitung der Slides (Woche 13)

Erstellen Sie auf Basis des Grundlagen Templates eine **Präsentation**. Ziel ist es einen Überblick über die gesamte Entwicklung des Semesters zu gegeben. Beachten Sie die im Kurs erlernten Präsentationsregeln, speziell die Regel "1 Slide pro Minute". Betten Sie Ihre erstellten

Bildinhalte ein und verwenden Sie möglichst wenig Text auf Ihren Folien! Die Zuhörer\*innen wollen Sie hören und nicht selber lesen! Die Bilder sollten möglichst groß auf den Slides zu sehen sein.

- Laden Sie Ihre Slides als PDF in den entsprechenden Ordner bei Sciebo. Falls Videos eingebettet worden sind, speichern Sie diese bitte als gesonderte Videodateien auf Sciebo ab. Benennen Sie Ihre Daten verständlich!
- Die Präsentation (26. Juni 2024) wird von den Gruppen Teilnehmer\*innen wahrend der letzten Seminareinheit gehalten. Beachten Sie, dass pro Person in jeder Gruppe 7 Minuten Zeit zu Verfügunügung stehen. (Beispiel Zweier-Gruppe: 2 Personen = 14 Minuten, Beispiel Dreier Gruppe: 3 Personen = 21 Minuten). Teilen Sie sich die Präsentationsinhalte so auf, dass jede/r Teilnehmer\*in 7 Minuten Sprechzeit übernimmt. Üben Sie Ihre Präsentation gut ein. Nach Ablauf der Zeit wird die Präsentation beendet. Überziehen ist nicht erlaubt. Am Ende der Präsentation gibt es pro Gruppe ±10 Minuten Zeit, in der Fragen gestellt werden können und diese von den Studierenden beantwortet werden.
- Demonstrieren Sie am Ende Ihres Vortrages Ihren **finalen Prototypen**.

### <span id="page-7-0"></span>**Teilaufgabe 7**

Dokumentation – Erstellung Plakat und Webseite (Woche 14)

- 1. Webseite
	- Sie
	- Sie haben dieses Semester bereits sehr fleissig gearbeitet und Ihre einzelnen Arbeitsschritte immer gut dokumentiert. Nutzen Sie die bisher erstellten **Visualisierungen, Grafiken, Renderings, Dokumentationsfotos, etc.** und wählen Sie die aussagekräftigsten aus. Es folgt die Aufbereitung und Optimierung dieser Daten, sodass diese in Auflösung (einheitliches Bildformat und gleiche Bildauflösung) und Qualität Ihrem hohen Anspruch gerecht werden.
	- Ordnen Sie die von Ihnen ausgewählten Bilder den Projektphasen zu. Schreiben Sie zu jedem Bild einen **kurzen Text**. Vermeiden Sie die ich-Form. Schreiben Sie möglichst neutral.
	- Fügen Sie Ihr
- 1. Plakat
	- Erstellung von **Keyvisual/Moneyshot**: Fertigen Sie ein oder zwei Bilder an, die Ihre entstandene Arbeit bestmöglich in Szene setzen.
	- Erstellen Sie einen kurzen und prägnanten Text, der Ihr Projekt beschreibt (**Konzeptbeschreibung**)

[1\)](#page--1-0)

[2\)](#page--1-0)

[https://miro.com/app/dashboard/?tpTemplate=customer-journey-map-template&isCustom=false&shar](https://miro.com/app/dashboard/?tpTemplate=customer-journey-map-template&isCustom=false&share_link_id=797829804035) [e\\_link\\_id=797829804035](https://miro.com/app/dashboard/?tpTemplate=customer-journey-map-template&isCustom=false&share_link_id=797829804035)

[https://miro.com/app/dashboard/?tpTemplate=mind-map&isCustom=false&share\\_link\\_id=822606252](https://miro.com/app/dashboard/?tpTemplate=mind-map&isCustom=false&share_link_id=822606252510) [510](https://miro.com/app/dashboard/?tpTemplate=mind-map&isCustom=false&share_link_id=822606252510)

[3\)](#page--1-0)

[4\)](#page--1-0)

[5\)](#page--1-0)

<https://www.masterclass.com/articles/what-does-it-mean-to-kill-your-darlings>

[https://en.wikipedia.org/wiki/Elevator\\_pitch](https://en.wikipedia.org/wiki/Elevator_pitch)

Bsp:

[https://www.amazon.de/Lampensockel-E27-Lampenfassung-Konverter-Umschaltung-2-poligen/dp/B09](https://www.amazon.de/Lampensockel-E27-Lampenfassung-Konverter-Umschaltung-2-poligen/dp/B09KNPL6D3/ref=sr_1_2?crid=1L6W2Y9GLEFX8&dib=eyJ2IjoiMSJ9.dQdy5FAh8jgEf_-_ugFu-dtoIZ8YAGHoN4y89S8lwHB7VYpl1WtrsIQv5IIBZAUwXAI43jd-aSxnmSVLBRWjeRwKyGy6MQACEDmOcXWINiaVWiIJEsOeERav57-qxVIIFl2BPMBXWnF6lgBSAe5up08jeO6Ih8_7-PdvdIuoR9RRvgsT0Qw-71cHlXGtdDOpFB4SzzEvN6_AAZd66VQCeli1tRmi90hQP5q6CODYHhTdLPupcGK6YxlV6yePFBGE3PRj4cANg5xkxPDjb_l_L0gi32uVNfV3XY3e7A6kxw0.HGhVLPZLnF6ExSoylvN6Cro7vLE2wPTtxla2c7wFRc4&dib_tag=se&keywords=e27%2Bfassung%2Bmit%2Busb%2Bstecker&qid=1709702849&sprefix=e27%2Bfassung%2Bmit%2Busb%2Caps%2C85&sr=8-2&th=1)

KNPL6D3/ref=sr\_1\_2?crid=1L6W2Y9GLEFX8&dib=eyI2IjoiMSI9.dOdy5FAh8jgEf -\_ugFu[dtoIZ8YAGHoN4y89S8lwHB7VYpl1WtrsIQv5IIBZAUwXAI43jd](https://www.amazon.de/Lampensockel-E27-Lampenfassung-Konverter-Umschaltung-2-poligen/dp/B09KNPL6D3/ref=sr_1_2?crid=1L6W2Y9GLEFX8&dib=eyJ2IjoiMSJ9.dQdy5FAh8jgEf_-_ugFu-dtoIZ8YAGHoN4y89S8lwHB7VYpl1WtrsIQv5IIBZAUwXAI43jd-aSxnmSVLBRWjeRwKyGy6MQACEDmOcXWINiaVWiIJEsOeERav57-qxVIIFl2BPMBXWnF6lgBSAe5up08jeO6Ih8_7-PdvdIuoR9RRvgsT0Qw-71cHlXGtdDOpFB4SzzEvN6_AAZd66VQCeli1tRmi90hQP5q6CODYHhTdLPupcGK6YxlV6yePFBGE3PRj4cANg5xkxPDjb_l_L0gi32uVNfV3XY3e7A6kxw0.HGhVLPZLnF6ExSoylvN6Cro7vLE2wPTtxla2c7wFRc4&dib_tag=se&keywords=e27%2Bfassung%2Bmit%2Busb%2Bstecker&qid=1709702849&sprefix=e27%2Bfassung%2Bmit%2Busb%2Caps%2C85&sr=8-2&th=1)[aSxnmSVLBRWjeRwKyGy6MQACEDmOcXWINiaVWiIJEsOeERav57-](https://www.amazon.de/Lampensockel-E27-Lampenfassung-Konverter-Umschaltung-2-poligen/dp/B09KNPL6D3/ref=sr_1_2?crid=1L6W2Y9GLEFX8&dib=eyJ2IjoiMSJ9.dQdy5FAh8jgEf_-_ugFu-dtoIZ8YAGHoN4y89S8lwHB7VYpl1WtrsIQv5IIBZAUwXAI43jd-aSxnmSVLBRWjeRwKyGy6MQACEDmOcXWINiaVWiIJEsOeERav57-qxVIIFl2BPMBXWnF6lgBSAe5up08jeO6Ih8_7-PdvdIuoR9RRvgsT0Qw-71cHlXGtdDOpFB4SzzEvN6_AAZd66VQCeli1tRmi90hQP5q6CODYHhTdLPupcGK6YxlV6yePFBGE3PRj4cANg5xkxPDjb_l_L0gi32uVNfV3XY3e7A6kxw0.HGhVLPZLnF6ExSoylvN6Cro7vLE2wPTtxla2c7wFRc4&dib_tag=se&keywords=e27%2Bfassung%2Bmit%2Busb%2Bstecker&qid=1709702849&sprefix=e27%2Bfassung%2Bmit%2Busb%2Caps%2C85&sr=8-2&th=1)

[qxVIIFl2BPMBXWnF6lgBSAe5up08jeO6Ih8\\_7-](https://www.amazon.de/Lampensockel-E27-Lampenfassung-Konverter-Umschaltung-2-poligen/dp/B09KNPL6D3/ref=sr_1_2?crid=1L6W2Y9GLEFX8&dib=eyJ2IjoiMSJ9.dQdy5FAh8jgEf_-_ugFu-dtoIZ8YAGHoN4y89S8lwHB7VYpl1WtrsIQv5IIBZAUwXAI43jd-aSxnmSVLBRWjeRwKyGy6MQACEDmOcXWINiaVWiIJEsOeERav57-qxVIIFl2BPMBXWnF6lgBSAe5up08jeO6Ih8_7-PdvdIuoR9RRvgsT0Qw-71cHlXGtdDOpFB4SzzEvN6_AAZd66VQCeli1tRmi90hQP5q6CODYHhTdLPupcGK6YxlV6yePFBGE3PRj4cANg5xkxPDjb_l_L0gi32uVNfV3XY3e7A6kxw0.HGhVLPZLnF6ExSoylvN6Cro7vLE2wPTtxla2c7wFRc4&dib_tag=se&keywords=e27%2Bfassung%2Bmit%2Busb%2Bstecker&qid=1709702849&sprefix=e27%2Bfassung%2Bmit%2Busb%2Caps%2C85&sr=8-2&th=1)

[PdvdIuoR9RRvgsT0Qw-71cHlXGtdDOpFB4SzzEvN6\\_AAZd66VQCeli1tRmi90hQP5q6CODYHhTdLPupcGK](https://www.amazon.de/Lampensockel-E27-Lampenfassung-Konverter-Umschaltung-2-poligen/dp/B09KNPL6D3/ref=sr_1_2?crid=1L6W2Y9GLEFX8&dib=eyJ2IjoiMSJ9.dQdy5FAh8jgEf_-_ugFu-dtoIZ8YAGHoN4y89S8lwHB7VYpl1WtrsIQv5IIBZAUwXAI43jd-aSxnmSVLBRWjeRwKyGy6MQACEDmOcXWINiaVWiIJEsOeERav57-qxVIIFl2BPMBXWnF6lgBSAe5up08jeO6Ih8_7-PdvdIuoR9RRvgsT0Qw-71cHlXGtdDOpFB4SzzEvN6_AAZd66VQCeli1tRmi90hQP5q6CODYHhTdLPupcGK6YxlV6yePFBGE3PRj4cANg5xkxPDjb_l_L0gi32uVNfV3XY3e7A6kxw0.HGhVLPZLnF6ExSoylvN6Cro7vLE2wPTtxla2c7wFRc4&dib_tag=se&keywords=e27%2Bfassung%2Bmit%2Busb%2Bstecker&qid=1709702849&sprefix=e27%2Bfassung%2Bmit%2Busb%2Caps%2C85&sr=8-2&th=1) [6YxlV6yePFBGE3PRj4cANg5xkxPDjb\\_l\\_L0gi32uVNfV3XY3e7A6kxw0.HGhVLPZLnF6ExSoylvN6Cro7vLE2](https://www.amazon.de/Lampensockel-E27-Lampenfassung-Konverter-Umschaltung-2-poligen/dp/B09KNPL6D3/ref=sr_1_2?crid=1L6W2Y9GLEFX8&dib=eyJ2IjoiMSJ9.dQdy5FAh8jgEf_-_ugFu-dtoIZ8YAGHoN4y89S8lwHB7VYpl1WtrsIQv5IIBZAUwXAI43jd-aSxnmSVLBRWjeRwKyGy6MQACEDmOcXWINiaVWiIJEsOeERav57-qxVIIFl2BPMBXWnF6lgBSAe5up08jeO6Ih8_7-PdvdIuoR9RRvgsT0Qw-71cHlXGtdDOpFB4SzzEvN6_AAZd66VQCeli1tRmi90hQP5q6CODYHhTdLPupcGK6YxlV6yePFBGE3PRj4cANg5xkxPDjb_l_L0gi32uVNfV3XY3e7A6kxw0.HGhVLPZLnF6ExSoylvN6Cro7vLE2wPTtxla2c7wFRc4&dib_tag=se&keywords=e27%2Bfassung%2Bmit%2Busb%2Bstecker&qid=1709702849&sprefix=e27%2Bfassung%2Bmit%2Busb%2Caps%2C85&sr=8-2&th=1) [wPTtxla2c7wFRc4&dib\\_tag=se&keywords=e27%2Bfassung%2Bmit%2Busb%2Bstecker&qid=1709702](https://www.amazon.de/Lampensockel-E27-Lampenfassung-Konverter-Umschaltung-2-poligen/dp/B09KNPL6D3/ref=sr_1_2?crid=1L6W2Y9GLEFX8&dib=eyJ2IjoiMSJ9.dQdy5FAh8jgEf_-_ugFu-dtoIZ8YAGHoN4y89S8lwHB7VYpl1WtrsIQv5IIBZAUwXAI43jd-aSxnmSVLBRWjeRwKyGy6MQACEDmOcXWINiaVWiIJEsOeERav57-qxVIIFl2BPMBXWnF6lgBSAe5up08jeO6Ih8_7-PdvdIuoR9RRvgsT0Qw-71cHlXGtdDOpFB4SzzEvN6_AAZd66VQCeli1tRmi90hQP5q6CODYHhTdLPupcGK6YxlV6yePFBGE3PRj4cANg5xkxPDjb_l_L0gi32uVNfV3XY3e7A6kxw0.HGhVLPZLnF6ExSoylvN6Cro7vLE2wPTtxla2c7wFRc4&dib_tag=se&keywords=e27%2Bfassung%2Bmit%2Busb%2Bstecker&qid=1709702849&sprefix=e27%2Bfassung%2Bmit%2Busb%2Caps%2C85&sr=8-2&th=1) [849&sprefix=e27%2Bfassung%2Bmit%2Busb%2Caps%2C85&sr=8-2&th=1](https://www.amazon.de/Lampensockel-E27-Lampenfassung-Konverter-Umschaltung-2-poligen/dp/B09KNPL6D3/ref=sr_1_2?crid=1L6W2Y9GLEFX8&dib=eyJ2IjoiMSJ9.dQdy5FAh8jgEf_-_ugFu-dtoIZ8YAGHoN4y89S8lwHB7VYpl1WtrsIQv5IIBZAUwXAI43jd-aSxnmSVLBRWjeRwKyGy6MQACEDmOcXWINiaVWiIJEsOeERav57-qxVIIFl2BPMBXWnF6lgBSAe5up08jeO6Ih8_7-PdvdIuoR9RRvgsT0Qw-71cHlXGtdDOpFB4SzzEvN6_AAZd66VQCeli1tRmi90hQP5q6CODYHhTdLPupcGK6YxlV6yePFBGE3PRj4cANg5xkxPDjb_l_L0gi32uVNfV3XY3e7A6kxw0.HGhVLPZLnF6ExSoylvN6Cro7vLE2wPTtxla2c7wFRc4&dib_tag=se&keywords=e27%2Bfassung%2Bmit%2Busb%2Bstecker&qid=1709702849&sprefix=e27%2Bfassung%2Bmit%2Busb%2Caps%2C85&sr=8-2&th=1) [6\)](#page--1-0)

Ein Funktionsprototyp vermittelt auf technische Art und Weise, wie Ihr Medien-Objekt funktionieren soll. Dabei muss es aber noch nicht wie ein solches aussehen. Es geht nur um die Demonstration bestimmter Funktionen und deren Weiterentwicklung. [7\)](#page--1-0)

Ein Look-Like Prototyp wird angefertigt, um die formalen Aspekte eines Produktes, also bspw. Größe, Materialität, Oberflächenbeschaffenheit, Farbe usw. besser vorstellbar zu machen. Solch ein Prototyp braucht keine Technologie zu enthalten und muss keine Funktionen demonstrieren können. [8\)](#page--1-0)

designing Interactions, Bill Moggridge, MIT Press, Cambridge, Massachusetts, 2007 [9\)](#page--1-0)

Interaktive Systeme, Grundlagen, Graphical User Interfaces, Informationsvisualisierung, Bernhard Reim, Raimund Dachselt, Springer Verlag, Heidelberg, 1999

From: <https://www.hardmood.info/>- **hardmood.info**

Permanent link: **<https://www.hardmood.info/doku.php/ma:sose24:hausaufgaben>**

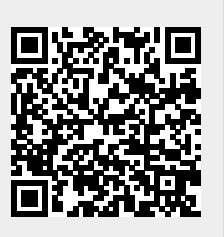

Last update: **2024/03/10 06:34**